# AAA 提供コールバックストリングを使用する PPP Callback over ISDN の設定

## 内容

[概要](#page-0-0) [前提条件](#page-0-1) [要件](#page-0-2) [使用するコンポーネント](#page-0-3) [表記法](#page-1-0) [背景説明](#page-1-1) [設定](#page-1-2) [ネットワーク図](#page-1-3) [設定](#page-2-0) [確認](#page-4-0) [トラブルシュート](#page-5-0) [トラブルシューティング コマンド \(オプション\)](#page-5-1) [debug 出力例](#page-5-2) [関連情報](#page-9-0)

# <span id="page-0-0"></span>概要

このドキュメントでは、2台のCiscoルータ間のPPPコールバックの設定例を紹介します。

# <span id="page-0-1"></span>前提条件

#### <span id="page-0-2"></span>要件

このドキュメントに特有の要件はありません。

#### <span id="page-0-3"></span>使用するコンポーネント

このドキュメントの情報は、次のソフトウェアとハードウェアのバージョンに基づいています。

● Cisco IOS®ソフトウェアリリース12.0(3)T以降

注:AAAサーバ割り当てコールバック文字列を使用してPPPコールバックを設定するには、dialer aaaコマンドを使用する必要があります。これは、Cisco IOSソフトウェアリリース12.0(3)T以降 で使用できます。ただし、Cisco IOSバージョン12.1(4)T、12.2(1)T以降では、AAAサーバに割り 当てられたコールバック文字列を使用したPPPコールバックには、このコマンドは必要ありませ ん。

注:dialer aaaコマンドは、レガシーDDRでのみサポートされます(図1)。

このドキュメントの情報は、特定のラボ環境にあるデバイスに基づいて作成されました。このド キュメントで使用するすべてのデバイスは、初期(デフォルト)設定の状態から起動しています 。対象のネットワークが実稼働中である場合には、どのようなコマンドについても、その潜在的 な影響について確実に理解しておく必要があります。

#### <span id="page-1-0"></span>表記法

ドキュメントの表記法の詳細は、「[シスコ テクニカル ティップスの表記法」](//www.cisco.com/en/US/tech/tk801/tk36/technologies_tech_note09186a0080121ac5.shtml)を参照してください  $\sim$ 

# <span id="page-1-1"></span>背景説明

コールバックサーバにコールバックダイヤル文字列を提供するために、TACACS+(AAAサーバ )が使用されます。ただし、RADIUSを使用してコールバック文字列を指定することもできます 。ローカル認証、許可、およびアカウンティング(AAA)を使用してPPPコールバックを設定する には、「ISDN経由のPPPコールバックの設定」を参[照してください。](//www.cisco.com/en/US/tech/tk801/tk379/technologies_configuration_example09186a0080093c2f.shtml)

この設定例では、コールバックでPPPとRFC 1570で指定されているファシリティを使用します。 ISDN回線を経由するPPPコールバックは、次の順序で実行されます。

- コールバッククライアントは、コールバックサーバルータへのISDN接続を開始および開始 1. します。
- コールバッククライアントとコールバックサーバは、PPPリンク制御プロトコル(LCP)をネ 2. ゴシエートします。 LCPネゴシエーションでは、コールバックが要求され、ネゴシエートさ れ、合意されます。
- コールバッククライアントとコールバックサーバは、PPPパスワード認証プロトコル 3. (PAP)またはチャレンジハンドシェイク認証プロトコル(CHAP)を使用して相互に認証を行い ます。 ただし、[ppp authentication chap callinコ](//www.cisco.com/en/US/tech/tk713/tk507/technologies_configuration_example09186a0080094333.shtml)マンドを使用して、コールバックサーバを 認証しないようにコールバッククライアントを設定す**ることがで**きます。
- コールバックサーバは、コールバックダイヤル文字列(クライアントの電話番号)などの必 4. 要なコールバック属性をAAAサーバから取得します。
- 5. 両方のルータがISDN接続をドロップします。
- コールバックサーバがクライアントへのコールバックを開始します。コールが接続されると 6. 、ルータは互いを認証し、リンクが確立されます。

# <span id="page-1-2"></span>設定

このセクションでは、このドキュメントで説明する機能を設定するために必要な情報を提供して います。

注:この文書で使用されているコマンドの詳細を調べるには、「Command Lookup ツール」を使 用してください(登録ユーザのみ)。

#### <span id="page-1-3"></span>ネットワーク図

このドキュメントでは、次のネットワーク セットアップを使用します。

#### 図 1:ネットワーク ダイアグラム

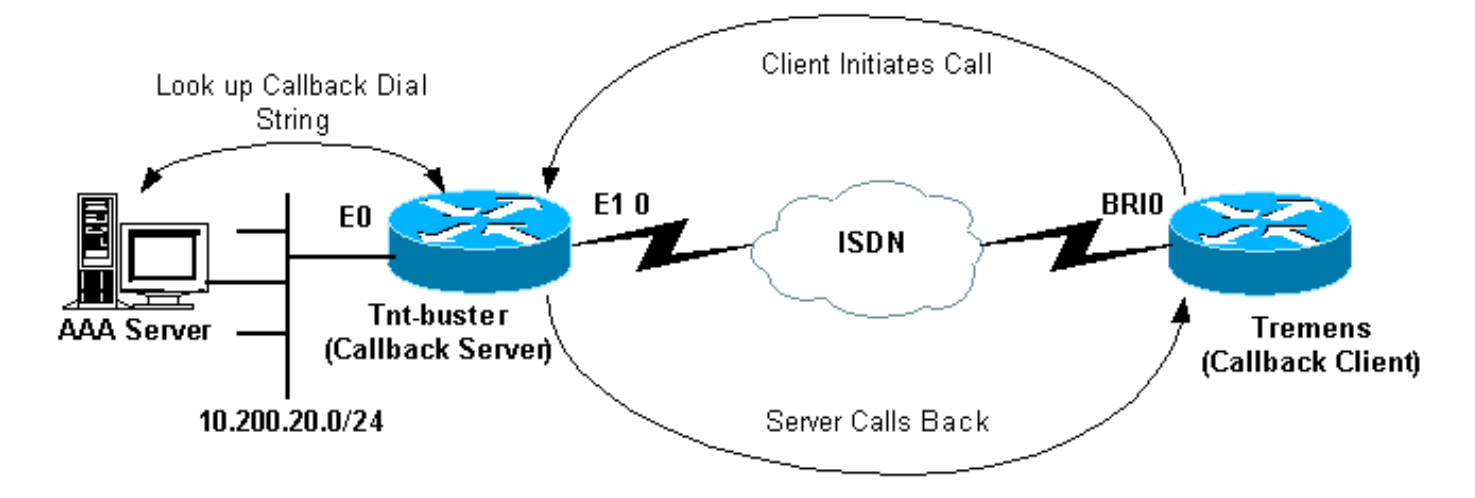

#### <span id="page-2-0"></span>設定

このドキュメントでは、次の構成を使用します。

- フリーウェアTACACS+の設定
- RADIUSの設定
- 代替RADIUS設定
- Tnt-Buster (コールバックサーバ)の設定
- 非常に(コールバッククライアント)の設定

```
フリーウェアTACACS+の設定
user = tremens {
  default service = permit
  login = cleartext "cisco"
  chap = cleartext "cisco"
   !--- CHAP password. service = ppp protocol = lcp {
callback-dialstring = "6083" !--- Number to callback.
send\text{-}secret = "cisco" } \}
```
TACACS+の代わりにコールバック属性を提供するために、AAAサーバとしてRADIUSを使用する こともできます。RADIUSの設定例を次に示します。

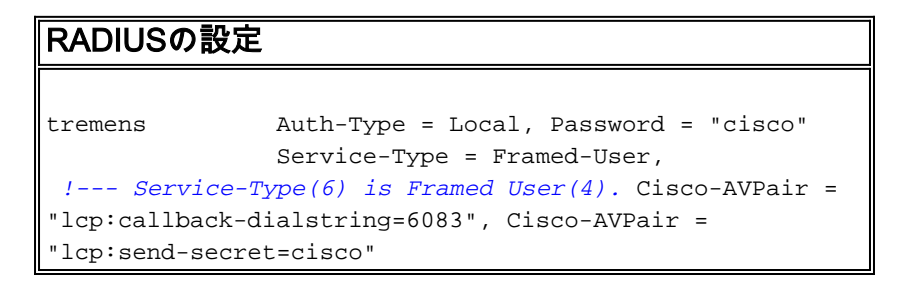

注:上に示すRADIUS設定では、コールバックの認証時にCisco AVPair lcp:send-secret=ciscoが必 要です。このAVPairを含めない場合は、コールバックサーバでリモートルータのCHAPユーザ名 とパスワードをローカルに設定する必要があります。

注:このドキュメントでは、主にTACACS+について説明します。このドキュメントで提供され ているデバッグでは、RADIUSが開始するコールバックは示されていません。

注: Cisco IOSバージョン12.1(7)からは、ISDNおよびアナログMicrosoftコールバックにInternet Engineering Task Force(IETF)RADIUS属性19を使用できます。このような場合は、前の設定に示 すように、Cisco AVPerairを使用する必要はありません。次に示す代替RADIUSの設定例を参照し てください。

#### 代替RADIUS設定

tremens Auth-Type = Local, Password = "cisco" Service-Type = callback framed *!--- Service-Type (6) is callback framed (4). !--- Callback framed is also known as !--- Dialback-Framed-User.* Callback =6083 *!--- IETF RADIUS Callback attribute (19) with the phone !--- number for the callback.*

注:RADIUSデバッグには、コールバックサーバに返されたIETF RADIUS属性19が表示されます  $\circ$ 

この例で使用する2台のルータの設定を次に示します。

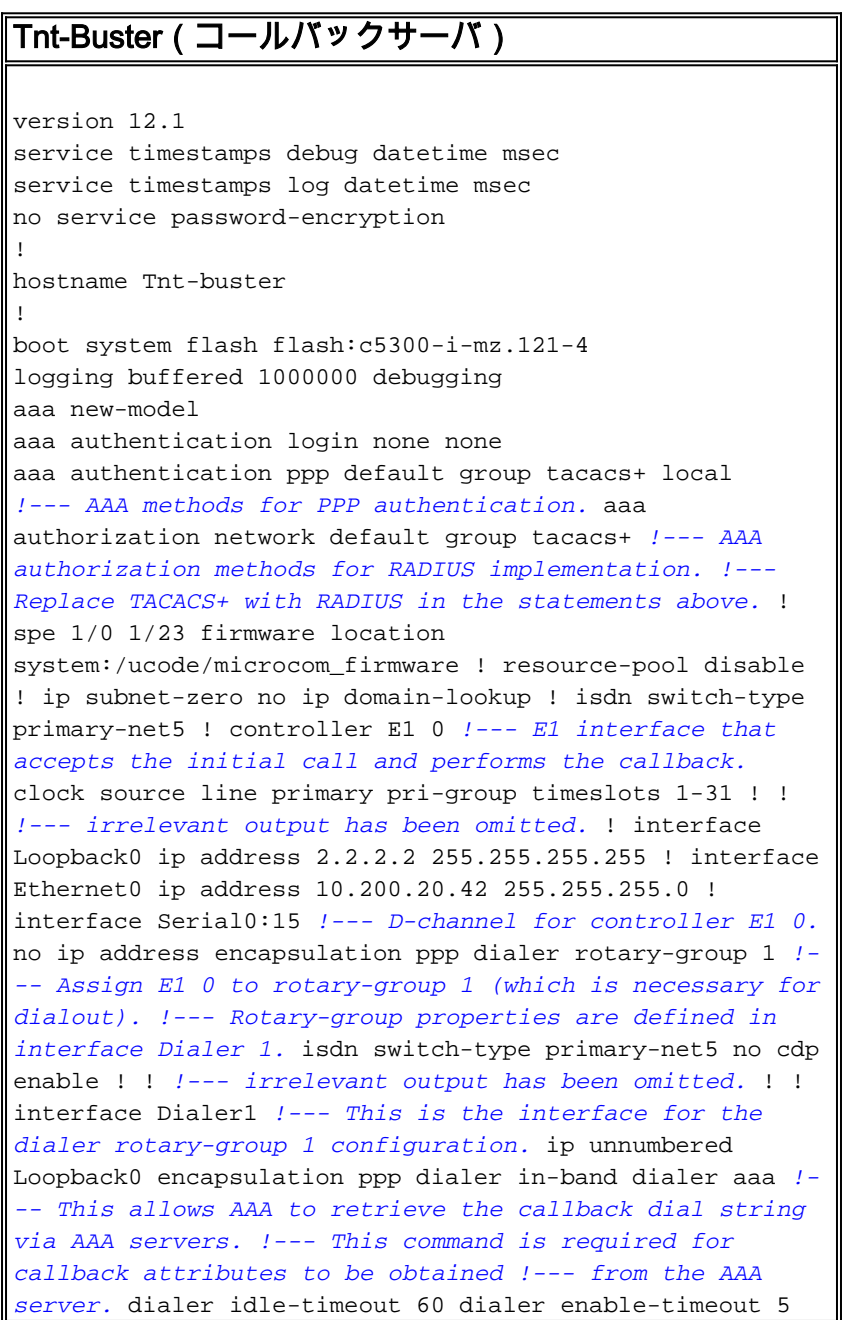

*!--- The time (in seconds) between initial call disconnect and callback !--- initiation.* dialer holdqueue 20 *!--- This holds 20 packets destined for the remote destination until the !--- connection is made.* dialer-group 1 no peer default ip address *!--- The peer is not given an IP address from a pool. !--- IP pool can be defined if necessary.* ppp callback accept *!--- Allows the interface to accept a callback request from a remote host.* ppp authentication chap callin ! ip route 0.0.0.0 0.0.0.0 10.200.20.1 no ip http server ! dialer-list 1 protocol ip permit tacacs-server host 10.200.20.134 key cisco *!--- The IP address and key of the TACACS+ server.* ! line con 0 exec-timeout 0 0 length 30 transport input none line 1 24 line aux 0 line vty 0 4 no exec-banner exec-timeout 0 0 login authentication none ! end

#### Dabis(コールバッククライアント)

version 12.1 service timestamps debug datetime msec service timestamps log datetime msec no service password-encryption

hostname tremens

!

!

username tnt-buster password 0 cisco *!--- Username and shared secret password used for CHAP authentication. !--- The AAA server must have this router hostname (tnt-buster) and !--- shared secret (cisco) configured.* ! ip subnet-zero no ip finger no ip domain-lookup ! isdn switch-type basic-net3 ! interface Loopback0 ip address 3.3.3.3 255.255.255.255 ! interface Ethernet0 ip address 10.200.16.54 255.255.255.0 ! interface BRI0 *!--- The interface used for dialin and dialout.* no ip address encapsulation ppp dialer poolmember 1 *!--- Assign BRI0 as member of dialer pool 1. !- -- Dialer pool 1 is specified in interface Dialer 1.* isdn switch-type basic-net3 ppp authentication chap ! interface Dialer1 ip unnumbered Loopback0 encapsulation ppp dialer pool 1 *!--- Defines dialer pool 1. !--- BRI 0 is a member of this pool.* dialer idle-timeout 60 dialer string 8211 *!--- The number to dial when dialing out for the initial call.* dialer hold-queue 20 *!--- This holds 20 packets destined for the remote destination until the !--- connection is made.* dialer-group 1 no peer default ip address no fair-queue no cdp enable ppp callback request *!--- Request PPP callback from the server.* ppp authentication chap ! ip route 2.2.2.2 255.255.255.255 Dialer1 *!--- IP route for the dialer interface.* no ip http server ! dialer-list 1 protocol ip permit ! line con 0 exec-timeout 0 0 transport input none line aux 0 line vty 0 4 exec-timeout 0 0 login ! end

# <span id="page-4-0"></span>確認

ここでは、設定が正しく機能していることを確認するために使用する情報を示します。

一部の show コマンドは[アウトプット インタープリタ ツールによってサポートされています\(](https://www.cisco.com/cgi-bin/Support/OutputInterpreter/home.pl)[登](//tools.cisco.com/RPF/register/register.do) [録ユーザ専用\)。このツールを使用することによって、show コマンド出力の分析結果を表示で](//tools.cisco.com/RPF/register/register.do) [きます。](//tools.cisco.com/RPF/register/register.do)

- show dialer *interface type number*:ダイヤルオンデマンドルーティング(DDR)用に設定され たインターフェイスの一般的な診断情報を表示します。 ダイヤリングを開始したパケットの ソース アドレスと宛先アドレスが、「Dial reason」の行に表示されます。このコマンドでは 、接続タイマーも表示されます。
- show isdn status:ルータがISDNスイッチと正しく通信していることを確認できます。出力  $\tau$ , Layer 1 Status ACTIVE  $\tau$ , Layer 2 Status state = MULTIPLE FRAME ESTABLISHED このコマン ドは、通信中のコールの数も表示します。

# <span id="page-5-0"></span>トラブルシュート

ここでは、設定のトラブルシューティングに使用できる情報を示します。

debugコマンドの詳[細は、『Cisco IOSリリース12.0デバッグコマンドリファレンス』](//www.cisco.com/en/US/docs/ios/12_0/debug/command/reference/debug_r.html)を参照して ください。

## <span id="page-5-1"></span>トラブルシューティング コマンド (オプション)

一部の show コマンドは[アウトプット インタープリタ ツールによってサポートされています\(](https://www.cisco.com/cgi-bin/Support/OutputInterpreter/home.pl)[登](//tools.cisco.com/RPF/register/register.do) [録ユーザ専用\)。このツールを使用することによって、show コマンド出力の分析結果を表示で](//tools.cisco.com/RPF/register/register.do) [きます。](//tools.cisco.com/RPF/register/register.do)

注: debugコマンドを発行する前に、『debugコマンド[の重要な情報』を参照してください。](//www.cisco.com/en/US/tech/tk801/tk379/technologies_tech_note09186a008017874c.shtml)

- debug isdn q931:ISDNネットワーク接続(レイヤ3)のコールセットアップと切断を表示しま す。
- debug dialer [events *| packets ]*:ダイヤラインターフェイスで受信されたパケットに関する DDRデバッグ情報を表示します。
- debug aaa authentication:AAA 認証に関する情報を表示します。
- debug aaa authorization:AAA 認可に関する情報を表示します。
- debug tacacs:TACACS+に関連する詳細なデバッグ情報を表示します。
- **debug ppp negotiation**:Link Control Protocol(LCP)、認証、およびNCPを含む、PPPコンポー ネントのネゴシエーションの進行中のPPPトラフィックおよび交換に関する情報を表示しま す。PPP ネゴシエーションが正常に行われると、最初に LCP 状態が開放され、次に認証、 最後に NCP をネゴシエートします。
- **debug ppp authentication**:Challenge Authentication Protocol(CHAP)パケット交換やPassword Authentication Protocol(PAP)交換などのPPP認証プロトコルメッセージを表示します。障害 が発生した場合は、CHAPユーザ名とパスワードが正しく設定されているかどうかを確認し ます。
- debug callback:ルータがモデムとチャット スクリプトを使用して、端末回線でコールバッ クするときのコールバック イベントを表示します。このコマンドはモデムおよびチャットス クリプト用であるため、この設定では使用されません。

## <span id="page-5-2"></span>debug 出力例

```
 AAA Authorization debugging is on
Dial on demand:
   Dial on demand events debugging is on
PPP:
   PPP protocol negotiation debugging is on
ISDN:
   ISDN Q931 packets debugging is on
   ISDN Q931 packets debug DSLs. (On/Off/No DSL:1/0/-)
  DSL 0 - -2 7
  1 - - - - - - - -tnt-buster#
*Oct 16 08:59:26.403: ISDN Se0:15: RX <- SETUP pd = 8 callref = 0x4880
```
*!--- incoming ISDN call setup message.* \*Oct 16 08:59:26.403: Sending Complete \*Oct 16 08:59:26.403: Bearer Capability i = 0x8890 \*Oct 16 08:59:26.403: Channel ID i = 0xA1839A \*Oct 16 08:59:26.403: Calling Party Number i = 0xA1, '6083', Plan:ISDN, Type:National *!--- Calling Party Number is configured in the callback string on !--- the AAA server.* \*Oct 16 08:59:26.403: Called Party Number i = 0x81, '211', Plan:ISDN, Type:Unknown \*Oct 16 08:59:26.407: Locking Shift to Codeset 6 \*Oct 16 08:59:26.407: Codeset 6 IE 0x28 i = 'ISDN-EDU-4' \*Oct 16 08:59:26.407: ISDN Se0:15: TX -> CALL\_PROC pd = 8 callref = 0xC880 \*Oct 16 08:59:26.411: Channel ID i = 0xA9839A \*Oct 16 08:59:26.415: %LINK-3-UPDOWN: Interface Serial0:25, changed state to up \*Oct 16 08:59:26.419: Se0:25 PPP: Treating connection as a callin \*Oct 16 08:59:26.419: Se0:25 PPP: Phase is ESTABLISHING, Passive Open \*Oct 16 08:59:26.419: Se0:25 LCP: State is Listen \*Oct 16 08:59:26.419: ISDN Se0:15: TX -> CONNECT pd = 8 callref = 0xC880 \*Oct 16 08:59:26.419: Channel ID i = 0xA9839A \*Oct 16 08:59:26.459: ISDN Se0:15: RX <- CONNECT\_ACK pd = 8 callref = 0x4880 \*Oct 16 08:59:26.463: ISDN Se0:15: CALL\_PROGRESS: CALL\_CONNECTED call id 0x28, bchan 25, dsl 0 \*Oct 16 08:59:26.551: Se0:25 LCP: I CONFREQ [Listen] id 126 len 18 *!--- PPP LCP negotiation begins.* \*Oct 16 08:59:26.555: Se0:25 LCP: AuthProto CHAP (0x0305C22305) \*Oct 16 08:59:26.555: Se0:25 LCP: MagicNumber 0x3E7BCBD2 (0x05063E7BCBD2) \*Oct 16 08:59:26.555: Se0:25 LCP: Callback 0 (0x0D0300) \*Oct 16 08:59:26.555: Se0:25 AAA/AUTHOR/FSM: (0): LCP succeeds trivially \*Oct 16 08:59:26.555: Se0:25 LCP: O CONFREQ [Listen] id 1 len 15 \*Oct 16 08:59:26.555: Se0:25 LCP: AuthProto CHAP (0x0305C22305) \*Oct 16 08:59:26.555: Se0:25 LCP: MagicNumber 0xE06953E4 (0x0506E06953E4) \*Oct 16 08:59:26.555: Se0:25 LCP: O CONFACK [Listen] id 126 len 18 \*Oct 16 08:59:26.555: Se0:25 LCP: AuthProto CHAP (0x0305C22305) \*Oct 16 08:59:26.555: Se0:25 LCP: MagicNumber 0x3E7BCBD2 (0x05063E7BCBD2) \*Oct 16 08:59:26.555: Se0:25 LCP: Callback 0 (0x0D0300) *!--- Callback option is acknowledged (CONFACKed).* \*Oct 16 08:59:26.587: Se0:25 LCP: I CONFACK [ACKsent] id 1 len 15 \*Oct 16 08:59:26.587: Se0:25 LCP: AuthProto CHAP (0x0305C22305) \*Oct 16 08:59:26.587: Se0:25 LCP: MagicNumber 0xE06953E4 (0x0506E06953E4) \*Oct 16 08:59:26.587: Se0:25 LCP: State is Open \*Oct 16 08:59:26.587: Se0:25 PPP: Phase is AUTHENTICATING, by both *!--- PPP Authentication begins.* \*Oct 16 08:59:26.587: Se0:25 CHAP: O CHALLENGE id 1 len 31 from "tntbuster" \*Oct 16 08:59:26.611: Se0:25 CHAP: I CHALLENGE id 93 len 28 from "tremens" \*Oct 16 08:59:26.611: Se0:25 CHAP: Waiting for peer to authenticate first \*Oct 16 08:59:26.623: Se0:25 CHAP: I RESPONSE id 1 len 28 from "tremens" \*Oct 16 08:59:26.623: AAA: parse name=Serial0:25 idb type=13 tty=-1 \*Oct 16 08:59:26.623: AAA: name=Serial0:25 flags=0x51 type=1 shelf=0 slot=0 adapter=0 port=0 channel=25 \*Oct 16 08:59:26.623: AAA: parse name= idb type=-1 tty=-1 \*Oct 16 08:59:26.623: AAA/MEMORY: create\_user (0x6126C0AC) user='tremens' ruser='' port='Serial0:25' rem\_addr='6083/211' authen\_type=CHAP service=PPP priv=1 \*Oct 16 08:59:26.623: AAA/AUTHEN/START (199889519): port='Serial0:25' list='' action=LOGIN service=PPP \*Oct 16 08:59:26.623: AAA/AUTHEN/START (199889519): using "default" list \*Oct 16 08:59:26.623: AAA/AUTHEN/START (199889519): Method=tacacs+ (tacacs+) *!--- Use TACACS+ as AAA method for the default list.* \*Oct 16 08:59:26.623: TAC+: send AUTHEN/START packet ver=193 id=199889519 \*Oct 16 08:59:26.623: TAC+: Using default tacacs server-group "tacacs+" list. \*Oct 16 08:59:26.623: TAC+: Opening TCP/IP to 10.200.20.134/49 timeout=5 \*Oct 16 08:59:26.627: TAC+: Opened TCP/IP handle 0x610C4D40 to 10.200.20.134/49 \*Oct 16 08:59:26.627: TAC+: 10.200.20.134 (199889519) AUTHEN/START/LOGIN/CHAP queued \*Oct 16 08:59:26.827: TAC+: (199889519) AUTHEN/START/LOGIN/CHAP processed \*Oct 16 08:59:26.827: TAC+: ver=193 id=199889519 received AUTHEN status = PASS \*Oct 16 08:59:26.827: AAA/AUTHEN (199889519): status = PASS *!--- AAA authentication succeeds.* \*Oct 16 08:59:26.827: TAC+: Closing TCP/IP 0x610C4D40 connection to 10.200.20.134/49 \*Oct 16 08:59:26.827: Se0:25 AAA/AUTHOR/LCP: Authorize LCP \*Oct 16 08:59:26.827: Se0:25 AAA/AUTHOR/LCP (4028243213): Port='Serial0:25' list='' service=NET \*Oct 16 08:59:26.827: AAA/AUTHOR/LCP: Se0:25 (4028243213) user='tremens' \*Oct 16 08:59:26.827: Se0:25 AAA/AUTHOR/LCP (4028243213): send AV service=ppp \*Oct 16  $08:59:26.827:$  Se0:25 AAA/AUTHOR/LCP (4028243213): send AV protocol=lcp \*Oct 16 08:59:26.827: Se0:25 AAA/AUTHOR/LCP (4028243213): found list "default" \*Oct 16 08:59:26.827: Se0:25 AAA/AUTHOR/LCP (4028243213): Method=tacacs+ (tacacs+) \*Oct 16 08:59:26.827: AAA/AUTHOR/TAC+: (4028243213): user=tremens \*Oct 16 08:59:26.827: AAA/AUTHOR/TAC+: (4028243213):

send AV service=ppp \*Oct 16 08:59:26.827: AAA/AUTHOR/TAC+: (4028243213): send AV protocol=lcp \*Oct 16 08:59:26.827: TAC+: using previously set server 10.200.20.134 from group tacacs+ \*Oct 16 08:59:26.827: TAC+: Opening TCP/IP to 10.200.20.134/49 timeout=5 \*Oct 16 08:59:26.831: TAC+: Opened TCP/IP handle 0x61269588 to 10.200.20.134/49 \*Oct 16 08:59:26.831: TAC+: Opened 10.200.20.134 index=1 \*Oct 16 08:59:26.831: TAC+: 10.200.20.134 (4028243213) AUTHOR/START queued \*Oct 16 08:59:27.031: TAC+: (4028243213) AUTHOR/START processed \*Oct 16 08:59:27.031: TAC+: (4028243213): received author response status = PASS\_ADD \*Oct 16 08:59:27.031: TAC+: Closing TCP/IP 0x61269588 connection to 10.200.20.134/49 \*Oct 16 08:59:27.031: Se0:25 AAA/AUTHOR (4028243213): Post authorization status = PASS\_ADD \*Oct 16 08:59:27.031: Se0:25 AAA/AUTHOR/LCP: Processing AV service=ppp \*Oct 16 08:59:27.031: Se0:25 AAA/AUTHOR/LCP: Processing AV protocol=lcp \*Oct 16 08:59:27.031: Se0:25 AAA/AUTHOR/LCP: Processing AV callback-dialstring= 6083 *!--- Callback dial string sent from the AAA server.* \*Oct 16 08:59:27.031: Se0:25 AAA/AUTHOR/LCP: Processing AV send-secret=cisco \*Oct 16 08:59:27.031: Se0:25 CHAP: O SUCCESS id 1 len 4 \*Oct 16 08:59:27.031: Se0:25 CHAP: Processing saved Challenge, id 93 \*Oct 16 08:59:27.031: Se0:25 DDR: Authenticated host tremens with no matching dialer map \*Oct 16 08:59:27.031: AAA: parse name=Serial0:25 idb type=13 tty=-1 \*Oct 16 08:59:27.031: AAA: name=Serial0:25 flags=0x51 type=1 shelf=0 slot=0 adapter=0 port=0 channel=25 \*Oct 16 08:59:27.031: AAA: parse name= idb type=-1 tty=-1 \*Oct 16 08:59:27.031: AAA/MEMORY: create\_user (0x610DD96C) user='tremens' ruser='' port='Serial0:25' rem\_addr='6083/211' authen\_type=CHAP service=PPP priv=1 \*Oct 16 08:59:27.035: AAA/AUTHEN/START (4099567767): port='Serial0:25' list='' action=SENDAUTH service=PPP \*Oct 16 08:59:27.035: AAA/AUTHEN/START (4099567767): using "default" list \*Oct 16 08:59:27.035: AAA/AUTHEN/START (4099567767): Method=tacacs+ (tacacs+) \*Oct 16 08:59:27.035: TAC+: Look for cached secret first for sendauth \*Oct 16 08:59:27.035: AAA/AUTHEN/SENDAUTH (4099567767): found cached secret for tremens \*Oct 16 08:59:27.035: AAA/AUTHEN (4099567767): status = PASS \*Oct 16 08:59:27.035: AAA/MEMORY: free\_user (0x610DD96C) user='tremens' ruser='' port='Serial0:25' rem\_addr='6083/211' authen\_type=CHAP service=PPP priv=1 \*Oct 16 08:59:27.035: Se0:25 CHAP: O RESPONSE id 93 len 31 from "tnt-buster" \*Oct 16 08:59:27.055: Se0:25 CHAP: I SUCCESS id 93 len 4 *!--- CHAP is successful.* \*Oct 16 08:59:27.055: FA0: Same state, 0 \*Oct 16 08:59:27.055: DSES FA0: Session create \*Oct 16 08:59:27.055: AAA/MEMORY: dup\_user (0x61069398) user='tremens' ruser='' port='Serial0:25' rem\_addr='6083/211' authen\_type=CHAP service=PPP priv=1 source='create callback' \*Oct 16 08:59:27.055: Se0:25 DDR: PPP callback Callback server starting to tremens 6083 *!--- DDR starts PPP calback procedures.* \*Oct 16 08:59:27.055: Se0:25 DDR: disconnecting call *!--- Call is disconnected.* \*Oct 16 08:59:27.059: ISDN Se0:15: TX -> DISCONNECT pd = 8 callref = 0xC880 \*Oct 16 08:59:27.059: Cause  $i = 0x8090$  - Normal call clearing \*Oct 16 08:59:27.071: Se0:25 IPCP: PPP phase is AUTHENTICATING, discarding packet \*Oct 16 08:59:27.091: ISDN Se0:15: RX <- RELEASE pd = 8 callref =  $0x4880$  \*Oct 16  $08:59:27.091$ : ISDN Se0:15: TX -> RELEASE COMP pd = 8 callref =  $0xC880$ \*Oct 16 08:59:27.103: %LINK-3-UPDOWN: Interface Serial0:25, changed state to down \*Oct 16 08:59:27.103: Se0:25 PPP: Phase is TERMINATING \*Oct 16 08:59:27.103: Se0:25 LCP: State is Closed \*Oct 16 08:59:27.103: Se0:25 PPP: Phase is DOWN \*Oct 16 08:59:27.103: Se0:25 DDR: disconnecting call \*Oct 16 08:59:32.055: DDR: Callback timer expired *!--- Callback timer (5 seconds) expires. !--- This is configured through the* **dialer enable-timeout 5** command.

\*Oct 16 08:59:32.055: Di1 DDR: beginning callback to tremens 6083 \*Oct 16 08:59:32.055: Se0:15 DDR: rotor dialout [priority] \*Oct 16 08:59:32.055: Se0:15 DDR: Dialing cause dialer session 0xFA0 \*Oct 16 08:59:32.055: Se0:15 DDR: Attempting to dial 6083 *!--- Callback number dialed.* \*Oct 16 08:59:32.055: ISDN Se0:15: TX -> SETUP pd = 8 callref = 0x0005 \*Oct 16 08:59:32.055: Bearer Capability i = 0x8890 \*Oct 16 08:59:32.055: Channel ID i = 0xA9839F \*Oct 16 08:59:32.055: Called Party Number i = 0x81, '6083', Plan:ISDN, Type:Unknown \*Oct 16 08:59:32.095: ISDN Se0:15: RX <- CALL\_PROC pd = 8 callref = 0x8005 \*Oct 16 08:59:32.095: Channel ID i =  $0xA9839F * Oct 16 08:59:32.311: ISBN  $Se0:15: RX < -$  CONNECT  $pd = 8$  callref =  $0x8005$$ *!--- Call is connected.* \*Oct 16 08:59:32.311: Connected Number i = 0xA136303833 \*Oct 16 08:59:32.315: Locking Shift to Codeset 6 \*Oct 16 08:59:32.315: Codeset 6 IE 0x28 i = 'ISDN-EDU-4' \*Oct 16 08:59:32.323: %LINK-3-UPDOWN: Interface Serial0:30, changed state to up \*Oct 16 08:59:32.323: AAA/MEMORY: dup\_user (0x612B7F70) user='tremens' ruser='' port='Serial0:25' rem\_addr='6083/211' authen\_type=CHAP service=PPP priv=1 source='callback dialout' \*Oct 16 08:59:32.323: DDR: Freeing callback to tremens 6083 \*Oct 16 08:59:32.323: DDR: removing callback, 0 packets unqueued and discarded \*Oct 16 08:59:32.323: AAA/MEMORY: free\_user (0x61069398) user='tremens' ruser='' port='Serial0:25' rem\_addr='6083/211' authen\_type=CHAP service=PPP priv=1 \*Oct 16 08:59:32.323: Se0:30 PPP: Treating connection as a callout *!--- PPP negotiation begins.* \*Oct 16 08:59:32.323: Se0:30 PPP: Phase is ESTABLISHING, Active Open \*Oct 16 08:59:32.323: Se0:30 PPP: No remote authentication for callback \*Oct 16 08:59:32.327: Se0:30 AAA/AUTHOR/FSM: (0): LCP succeeds trivially \*Oct 16 08:59:32.327: Se0:30 LCP: O CONFREQ [Closed]

id 5 len 10 \*Oct 16 08:59:32.327: Se0:30 LCP: MagicNumber 0xE0696A6F (0x0506E0696A6F) \*Oct 16 08:59:32.327: ISDN Se0:15: TX -> CONNECT\_ACK pd = 8 callref = 0x0005 \*Oct 16 08:59:32.351: Se0:30 LCP: I CONFREQ [REQsent] id 127 len 15 \*Oct 16 08:59:32.351: Se0:30 LCP: AuthProto CHAP (0x0305C22305) \*Oct 16 08:59:32.351: Se0:30 LCP: MagicNumber 0x3E7BE27C (0x05063E7BE27C) \*Oct 16 08:59:32.355: Se0:30 LCP: O CONFACK [REQsent] id 127 len 15 \*Oct 16 08:59:32.355: Se0:30 LCP: AuthProto CHAP (0x0305C22305) \*Oct 16 08:59:32.355: Se0:30 LCP: MagicNumber 0x3E7BE27C (0x05063E7BE27C) \*Oct 16 08:59:32.359: Se0:30 LCP: I CONFACK [ACKsent] id 5 len 10 \*Oct 16 08:59:32.359: Se0:30 LCP: MagicNumber 0xE0696A6F (0x0506E0696A6F) \*Oct 16 08:59:32.359: Se0:30 LCP: State is Open \*Oct 16 08:59:32.359: Se0:30 PPP: Phase is AUTHENTICATING, by the peer *!--- Authentication begins.* \*Oct 16 08:59:32.359: Se0:30 AAA/AUTHOR/LCP: Authorize LCP \*Oct 16 08:59:32.359: Se0:30 AAA/AUTHOR/LCP (190918816): Port='Serial0:25' list='' service=NET \*Oct 16 08:59:32.359: AAA/AUTHOR/LCP: Se0:30 (190918816) user='tremens' \*Oct 16 08:59:32.359: Se0:30 AAA/AUTHOR/LCP (190918816): send AV service=ppp \*Oct 16 08:59:32.359: Se0:30 AAA/AUTHOR/LCP (190918816): send AV protocol=lcp \*Oct 16 08:59:32.359: Se0:30 AAA/AUTHOR/LCP (190918816): found list "default" \*Oct 16 08:59:32.359: Se0:30 AAA/AUTHOR/LCP (190918816): Method=tacacs+ (tacacs+) \*Oct 16 08:59:32.363: AAA/AUTHOR/TAC+: (190918816): user=tremens \*Oct 16 08:59:32.363: AAA/AUTHOR/TAC+: (190918816): send AV service=ppp \*Oct 16 08:59:32.363: AAA/AUTHOR/TAC+: (190918816): send AV protocol=lcp \*Oct 16 08:59:32.363: TAC+: using previously set server 10.200.20.134 from group tacacs+ \*Oct 16 08:59:32.363: TAC+: Opening TCP/IP to 10.200.20.134/49 timeout=5 \*Oct 16 08:59:32.363: TAC+: Opened TCP/IP handle 0x612B6A1C to 10.200.20.134/49 \*Oct 16 08:59:32.363: TAC+: Opened 10.200.20.134 index=1 \*Oct 16 08:59:32.363: TAC+: 10.200.20.134 (190918816) AUTHOR/START queued \*Oct 16 08:59:32.563: TAC+: (190918816) AUTHOR/START processed \*Oct 16 08:59:32.563: TAC+: (190918816): received author response status = PASS\_ADD \*Oct 16 08:59:32.563: TAC+: Closing TCP/IP 0x612B6A1C connection to 10.200.20.134/49 \*Oct 16 08:59:32.563: Se0:30 AAA/AUTHOR (190918816): Post authorization status = PASS\_ADD \*Oct 16 08:59:32.563: Se0:30 AAA/AUTHOR/LCP: Processing AV service=ppp \*Oct 16 08:59:32.563: Se0:30 AAA/AUTHOR/LCP: Processing AV protocol=lcp \*Oct 16 08:59:32.563: Se0:30 AAA/AUTHOR/LCP: Processing AV callback-dialstring= 6083 \*Oct 16 08:59:32.563: Se0:30 AAA/AUTHOR/LCP: Processing AV send-secret=cisco \*Oct 16 08:59:32.563: Se0:30 CHAP: I CHALLENGE id 94 len 28 from "tremens" *!--- An incoming CHAP challenge is received.* \*Oct 16 08:59:32.563: AAA: parse name=Serial0:30 idb type=13 tty=-1 \*Oct 16 08:59:32.563: AAA: name=Serial0:30 flags=0x51 type=1 shelf=0 slot=0 adapter=0 port=0 channel=30 \*Oct 16 08:59:32.563: AAA: parse name= idb type=-1 tty=-1 \*Oct 16 08:59:32.563: AAA/MEMORY: create\_user (0x612B8098) user='tremens' ruser='' port='Serial0:30' rem\_addr='6083/6083' authen\_type=CHAP service=PPP priv=1 \*Oct 16 08:59:32.567: AAA/AUTHEN/START (763006247): port='Serial0:30' list='' action=SENDAUTH service=PPP \*Oct 16 08:59:32.567: AAA/AUTHEN/START (763006247): using "default" list \*Oct 16 08:59:32.567: AAA/AUTHEN/START (763006247): Method=tacacs+ (tacacs+) \*Oct 16 08:59:32.567: TAC+: Look for cached secret first for sendauth \*Oct 16 08:59:32.567: AAA/AUTHEN/SENDAUTH (763006247): found cached secret for tremens \*Oct 16 08:59:32.567: AAA/AUTHEN (763006247): status = PASS \*Oct 16 08:59:32.567: AAA/MEMORY: free\_user (0x612B8098) user='tremens' ruser='' port='Serial0:30' rem\_addr='6083/6083' authen\_type=CHAP service=PPP priv=1 \*Oct 16 08:59:32.567: Se0:30 CHAP: O RESPONSE id 94 len 31 from "tnt-buster" \*Oct 16 08:59:32.587: Se0:30 CHAP: I SUCCESS id 94 len 4 *!--- Authentication is successful.* \*Oct 16 08:59:32.587: Se0:30 PPP: Phase is UP \*Oct 16 08:59:32.587: Se0:30 AAA/AUTHOR/FSM: (0): Can we start IPCP? \*Oct 16 08:59:32.587: Se0:30 AAA/AUTHOR/FSM (3211893880): Port='Serial0:25' list='' service=NET \*Oct 16 08:59:32.587: AAA/AUTHOR/FSM: Se0:30 (3211893880) user='tremens' \*Oct 16 08:59:32.587: Se0:30 AAA/AUTHOR/FSM (3211893880): send AV service=ppp \*Oct 16 08:59:32.587: Se0:30 AAA/AUTHOR/FSM (3211893880): send AV protocol=ip \*Oct 16 08:59:32.587: Se0:30 AAA/AUTHOR/FSM (3211893880): found list "default" \*Oct 16 08:59:32.587: Se0:30 AAA/AUTHOR/FSM (3211893880): Method=tacacs+ (tacacs+) \*Oct 16 08:59:32.587: AAA/AUTHOR/TAC+: (3211893880): user=tremens \*Oct 16 08:59:32.587: AAA/AUTHOR/TAC+: (3211893880): send AV service=ppp \*Oct 16 08:59:32.587: AAA/AUTHOR/TAC+: (3211893880): send AV protocol=ip \*Oct 16 08:59:32.587: TAC+: using previously set server 10.200.20.134 from group tacacs+ \*Oct 16 08:59:32.587: TAC+: Opening TCP/IP to 10.200.20.134/49 timeout=5 \*Oct 16 08:59:32.591: TAC+: Opened TCP/IP handle 0x612B6C80 to 10.200.20.134/49 \*Oct 16 08:59:32.591: TAC+: Opened 10.200.20.134 index=1 \*Oct 16 08:59:32.591: TAC+: 10.200.20.134 (3211893880) AUTHOR/START queued \*Oct 16 08:59:32.791: TAC+: (3211893880) AUTHOR/START processed \*Oct 16 08:59:32.791: TAC+: (3211893880): received author response status = PASS\_ADD \*Oct 16 08:59:32.791: TAC+: Closing TCP/IP 0x612B6C80 connection to 10.200.20.134/49 \*Oct 16 08:59:32.791: Se0:30 AAA/AUTHOR (3211893880): Post authorization status = PASS\_ADD \*Oct 16 08:59:32.791: Se0:30 AAA/AUTHOR/FSM: We can start IPCP *!--- IPCP negotiation begins.* \*Oct 16 08:59:32.791: Se0:30 IPCP: O CONFREQ [Closed] id 5 len 10 \*Oct 16 08:59:32.791: Se0:30 IPCP: Address 2.2.2.2 (0x030602020202) \*Oct 16 08:59:32.791: Se0:30 IPCP: I CONFREQ [REQsent] id 111 len 10 \*Oct 16 08:59:32.791: Se0:30 IPCP: Address 3.3.3.3 (0x030603030303) \*Oct 16 08:59:32.791: Se0:30 AAA/AUTHOR/IPCP: Start. Her address 3.3.3.3, we want 0.0.0.0 \*Oct 16 08:59:32.791: Se0:30 AAA/AUTHOR/IPCP (3713413027): Port='Serial0:25' list='' service=NET \*Oct 16 08:59:32.791: AAA/AUTHOR/IPCP: Se0:30 (3713413027) user='tremens' \*Oct 16 08:59:32.791: Se0:30 AAA/AUTHOR/IPCP (3713413027): send AV service=ppp \*Oct 16 08:59:32.791: Se0:30 AAA/AUTHOR/IPCP (3713413027): send AV protocol=ip \*Oct 16 08:59:32.791: Se0:30 AAA/AUTHOR/IPCP (3713413027): send AV addr\*3.3.3.3 \*Oct 16 08:59:32.791: Se0:30 AAA/AUTHOR/IPCP (3713413027): found list "default" \*Oct 16 08:59:32.791: Se0:30 AAA/AUTHOR/IPCP (3713413027): Method=tacacs+ (tacacs+) \*Oct 16 08:59:32.795: AAA/AUTHOR/TAC+: (3713413027): user=tremens \*Oct 16 08:59:32.795: AAA/AUTHOR/TAC+: (3713413027): send AV service=ppp \*Oct 16 08:59:32.795: AAA/AUTHOR/TAC+: (3713413027): send AV protocol=ip \*Oct 16 08:59:32.795: AAA/AUTHOR/TAC+: (3713413027): send AV addr\*3.3.3.3 *!--- AAA Attribute Value Pairs.* \*Oct 16 08:59:32.795: TAC+: using previously set server 10.200.20.134 from group tacacs+ \*Oct 16 08:59:32.795: TAC+: Opening TCP/IP to 10.200.20.134/49 timeout=5 \*Oct 16 08:59:32.795: TAC+: Opened TCP/IP handle 0x61269588 to 10.200.20.134/49 \*Oct 16 08:59:32.795: TAC+: Opened 10.200.20.134 index=1 \*Oct 16 08:59:32.795: TAC+: 10.200.20.134 (3713413027) AUTHOR/START queued \*Oct 16 08:59:32.995: TAC+: (3713413027) AUTHOR/START processed \*Oct 16 08:59:32.995: TAC+: (3713413027): received author response status = PASS\_ADD \*Oct 16 08:59:32.995: TAC+: Closing TCP/IP 0x61269588 connection to 10.200.20.134/49 \*Oct 16 08:59:32.995: Se0:30 AAA/AUTHOR (3713413027): Post authorization status = PASS\_ADD \*Oct 16 08:59:32.995: Se0:30 AAA/AUTHOR/IPCP: Processing AV service=ppp \*Oct 16 08:59:32.995: Se0:30 AAA/AUTHOR/IPCP: Processing AV protocol=ip \*Oct 16 08:59:32.995: Se0:30 AAA/AUTHOR/IPCP: Processing AV addr\*3.3.3.3 \*Oct 16 08:59:32.995: Se0:30 AAA/AUTHOR/IPCP: Authorization succeeded \*Oct 16 08:59:32.995: Se0:30 AAA/AUTHOR/IPCP: Done. Her address 3.3.3.3, we want 3.3.3.3 \*Oct 16 08:59:32.995: Se0:30 IPCP: O CONFACK [REQsent] id 111 len 10 \*Oct 16 08:59:32.995: Se0:30 IPCP: Address 3.3.3.3 (0x030603030303) \*Oct 16 08:59:32.995: Se0:30 IPCP: I CONFACK [ACKsent] id 5 len 10 \*Oct 16 08:59:32.995: Se0:30 IPCP: Address 2.2.2.2 (0x030602020202) \*Oct 16 08:59:32.995: Se0:30 IPCP: State is Open \*Oct 16 08:59:32.999: Se0:30 DDR: dialer protocol up \*Oct 16 08:59:32.999: Se0:30: Call connected, 0 packets unqueued, 0 transmitted, 0 discarded \*Oct 16 08:59:32.999: Di1 IPCP: Install route to 3.3.3.3 *!--- Route is installed to remote device.* \*Oct 16 08:59:33.587: %LINEPROTO-5-UPDOWN: Line protocol on Interface Serial0:30, changed state to up \*Oct 16 08:59:38.323: %ISDN-6-CONNECT: Interface Serial0:30 is now connected to 6083 unknown *!-- - Call is Connected.*

<span id="page-9-0"></span>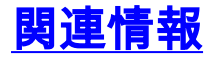

- [ダイヤルおよびアクセス テクノロジーに関するサポート ページ](//www.cisco.com/cisco/web/psa/configure.html?mode=tech&level0=277907760&referring_site=bodynav)
- [テクニカル サポートとドキュメント Cisco Systems](//www.cisco.com/cisco/web/support/index.html?referring_site=bodynav)